# **Aplikasi Pengolahan Data Pembayaran Uang Sekolah Pada Smk Swasta Teladan Pematangsiantar Menggunakan Visual Basic 2010**

*Andika Syahputra<sup>1</sup> , Widodo Saputra<sup>2</sup> , Dian Dwi Wanda<sup>3</sup> , Harfi Alvirahmi<sup>4</sup> , Syu'la Sabila<sup>5</sup> , Imam Ghofarli Harahap<sup>6</sup> 1,2,3AMIK Tunas Bangsa Pematangsiantar* <sup>1</sup>syahputraandika19@gmail.com, <sup>3</sup>widodo@amiktunasbangsa.ac.id,<br><sup>3</sup>dyballamessi@gmail.com, <sup>4</sup>harfialvirahmi21@gmail.com,<br><sup>5</sup>sabilapower@gmail.com, <sup>6</sup>imamharahp51@gmail.com

## *Abstrak*

*The payment system for school fees in SMK Swasta Teladan Pematangsiantar School is still done manually, making it less effective and efficient in management school payment data. This causes the data processing in the payment of school fees has not run optimally. To resolve the issue, Then the writer proposed to devise and build applications that support data-based system so that process payment of school fees more effectively and efficiently. This system is designed and built using Microsoft Visual Studio 2010 and the MySQL Server Database. The purpose of this system is to simplify the processing school fees payment data, It is expected that the existence of this system can maximize the work of employees so that the target of delivering information and work volume can run more efficiently and effectively.*

*Keywords: Application Processing Data payment of school fees, Microsoft Visual Studio 2010 and Database MySQL Server.*

## **1. Pendahuluan**

Perkembangan teknologi saat ini sangatlah pesat, banyak inovasi baru yang lahir terutama di bidang teknologi dan informasi yang bertujuan untuk mempermudah manusia dalam melakukan pekerjaannya. Dalam dunia pendidikan, teknologi dan informasi yang digunakan sangatlah beragam, misalnya ada yang menciptakan sebuah aplikasi untuk mempermudah pengolahan data pembayaran uang sekolah dan banyak lagi. Pentingnya pengolahan data secara terkomputerisasi di instansi pemerintahan maupun swasta, terlebih lagi di sekolah. Sebab kegiatan operasional disekolah tidak lepas dari pengolahan data, salah satunya adalah pengelolahan data pembayaran uang sekolah. Pengelolahan data pembayaran uang sekolah merupakan salah satu kegiatan administrasi di sekolah yang sifatnya sangat penting. Artinya pengelolahan data pembayaran uang sekolah haruslah dilakukan dengan sistem yang benar-benar akurat dan tersistem. Hal tersebut karena pembayaran uang sekolah merupakan pemasukan pada pihak sekolah dan merupakan salah satu kunci terselenggaranya kegiatan operasional di sekolah secara efektif . SMK Swasta Teladan merupakan salah satu sekolah swasta di kota Pematangsiantar. Sebagai salah satu sekolah yang memiliki siswa-siswi dalam skala yang besar, sudah semestinya SMK Swasta Teladan memiliki sistem pengolahan data yang terkomputerisasi dalam pengelolahan data pembayaran uang sekolah. Namun kenyataannya SMK Swasta Teladan masih menerapkan sistem pengolahan data yang masih manual. Sehingga tak jarang jika dalam pelaksanaannya masih banyak terjadi kesalahan, baik kesalahan data, maupun jumlah nominal. Ditambah lagi akibat pengelolahan data yang masih menggunakan *Microsoft Office Excel*, tentunya memakan waktu yang cukup lama, sehingga kinerjanya kurang efektif dan efisien.

Oleh karena itu dibutuhkan suatu sistem pengelolahan data yang dapat membantu pihak sekolah dalam menyelesaikan masalah tersebut.

Berdasarkan uraian masalah diatas, Penulis memberikan solusi dengan cara membangun suatu program pengolahan data pembayaran uang sekolah dengan menggunakan *Software Microsoft Visual Studio 2010* dan *Database MySQL*. Program ini diharapkan dapat bermanfaat bagi kegiatan pengolahan data pembayaran uang sekolah pada SMK Swasta Teladan Pematangsiantar. Alasan diataslah yang mendorong penulis memillih **"Aplikasi Pengolahan Data Pembayaran Uang Sekolah pada SMK Swasta Teladan Pematangsiantar Menggunakan Visual Basic 2010"** sebagai judul paper saya.

## **2. Metodologi Penelitian**

## **2.1. Aplikasi**

Menurut (Nurcahyono 2012) dalam jurnal yang berjudul Pembangunan Aplikasi Penjualan dan Stok Barang pada Toko Nuansa Elektronik Pacitan mendefenisikan bahwa "Aplikasi adalah penggunaan atau penerapan suatu konsep yang menjadi pokok pembahasan. Aplikasi dapat diartikan juga sebagai program computer yang dibuat untuk menolong manusia dalam melaksanakan tugas tertentu.

### **2.2. Administrasi Pembayaran Siswa**

Menurut (Kartasapoetra dan Reokasih, 2007) dalam jurnal yang berjudul Pengertian Administrasi Pembayaran Siswa. Administrasi dan Pelaksanaannya mengemukakan bahwa "Administrasi pembayaran siswa adalah suatu kegiatan yang melayani semua pembayaran siswa baik dilembaga pendidikan formal maupun non formal agar dapat brlangsung secara efektif dan efisien dalam mencapai tujuan."

#### **2.3. Basis Data (Database)**

Menurut (Budi Prasetyo dkk 2015 : 13) dalam bukunya yang berjudul Perancangan dan Pembuatan Sistem Informasi Gudang mengemukakan bahwa "*Database* adalah sekumpulan data yang berhubungan dengan secara logika dan memiliki beberapa arti yang saling berpautan".

#### **2.4. Database Management System (DBMS)**

Menurut (Budi Prasetyo dkk , 2015 : 13) dalam bukunya yang berjudul Perancangan dan Pembuatan Sistem Informasi Gudang mengemukakan bahwa *"DBMS* merupakan suatu sistem *software* yang memungkinkan seseorang user dapat mendefinisikan, membuat, dan memelihara serta menyediakan akses terkontrol terhadap data".

#### **2.5.Entity Relationship Diagram (ERD)**

Menurut (Ladjamudin 2013 : 15) dalam bukunya yang bejudul Analisis dan Desain Sistem Informasi mengemukakan bahwa "*Entity Relationship Diagram* adalah suatu model jaringan yang menggunakan susunan data yang disimpan dalam sistem secara abstrak".

#### **2.6. Data Flow Diagram (DFD)**

Menurut (Opik Taufik dkk 2013 : 37) dalam bukunya yang bejudul Pembuatan Aplikasi Anbiyapedia Ensiklopedia Muslim Anak Berbasis Web mengemukakan bahwa "*DFD* digunakan untuk mengembangkan alur kerja dari sistem yang akan dibangun atau sistem yang sedang barjalan".

## *2.7. Flowchart*

Menurut (Ladjamudin 2013 : 263) dalam bukunya yang bejudul Analisis dan Desain Sistem Informasi mengemukakan bahwa *"flowchart* adalah bagan-bagan yang mempunyai arus yang menggambarkan langkah-langkah penyelesaian suatu masalah".

## **2.8. Normalisasi**

Menurut (Puspitasari et al., 2016) dalam jurnal yang berjudul menyatakan bahwa "Normalisasi merupakan sebuah teknik dalam *logical design* sebuah *database* relasional yang mengelompokkan atribut dari suatu relasi sehingga membentuk struktur relasi yang baik (tanpa redudansi)".

## **2.9. MySQL**

Menurut (Nandika, Wahyudin, & Retnandi, 2014) dalam jurnal yang berjudul Pengembangan Aplikasi Pengolahan Nilai Siswa Berbasis WEB di Sekolah Dasar Negeri Sukagalih V Galuh mengemukakan "*MySQL* adalah sebuah program *database server*  yang mampu menerima dan mengirimkan datanya dengan sangat cepat, *multi user*, serta menggunakan perintah standard SQL (Structured Query Language)".

## **2.10. Microsoft Visual Studio 2010 (VB.NET)**

Menurut (Winarno dkk, 2010:8) dalam buku yang berjudul Web Programming dengan Visual Basic 2010 menyarakan bahwa "Microsoft Visual Studio adalah sebuah Integrated Development Environment buatan Microsoft Coroporation. Microsoft Visual Studio dapat digunakan untuk mengembangkan aplikasi dalam native code (dalam bentuk bahasa mesin yang berjalan di atas Windows) atau pun managed code (dalam bentuk Microsoft Intermediate Language di atas .NET Framework). Selain itu, Visual Studio juga dapat digunakan untuk mengembangkan aplikasi Silverlight, aplikasi Windows Mobile (yang berjalan di atas .NET Compact Framework). Visual Basic mencakup sebuah kode editor yang didukung oleh fitur intellisense atau yang disebut dengan code refactoring. Debugger telah terintegrasi bekerja pada level source level debugger dan level debugger mesin. Toll built in mencakup form desainer untuk membangun sebuah aplikasi GUI, web desainer, class desainer dan database schema desainer. Microsoft Visual Studio didukung bahasa pemrograman yang berbeda. Adapun bahasa pemrograman yang didukung oleh Visual Basic Studio adalah bahasa pemrograman C++, Visual Basic, Visual C#. Visual Studio juga dapat mendukung bahasa pemrograman lain seperti M, phyton dan ruby yang semuanya itu terdapat pada pack extra yang terpisah dai visual studio".

## **3. Analisa dan Pembahasan**

## **3.1. Metode Pengumpulan Data**

Dalam melaksanakan penelitian, penulis melakukan beberapa metode yang dapat dilakukan sebagai berikut :

- 1. Pengamatan (*observasi*), merupakan tehnik pengumpulan data dengan cara mengumpulkan data-data secara langsung melihat kegiatan yang dilakukan pegawai khususnya bagian pembayaran uang sekolah di SMK Swasta Teladan Pematangsiantar.
- 2. Wawancara (*interview*), yaitu memperoleh keterangan tentang data-data pengolahan data pembayaran uang sekolah pada SMK Swasta Teladan Pematangsiantar dengan cara tanya jawab kepada pegawai khususnya bagian pembayaran uang sekolah
- 3. Studi pustaka (*literatur*), yaitu merupakan pengumpulkan data-data yang berupa teoriteori yang bersumber dari buku-buku dan bahan-bahan kepustakaan yang berhubungan dengan tugas akhir ini.

### **3.2. Metode Perancangan Sistem**

Metode perancangan sistem digunakan dalam membangun sistem, diantaranya membangun proses, rancangan *input*, rancangan *output*, rancangan *database*, rancangan sistem dan rancangan *interface.*

a. Rancangan Proses

Rancangan proses dimodelkan dengan *Data Flow Diagram (DFD). Data Flow Diagram (DFD)* merupakan bagian penting yang berfungsi untuk menggambarkan alur kerja sistem atau cara kerja sistem secara garis besar. Perancangan *Data Flow Diagram (DFD)* dilakukan secara terprinci, yang diuraikan berdasarkan proses alur kerja masing-masing.

1) Perancangan DFD Level 0

Pada DFD Level 0 digambarkan bahwa pemakai sistem adalah Pegawai. Pegawai melakukan proses pada pengelolahan data pembayaran uang sekolah, kemudian user mendapatkan output terakhir berupa hasil cetak pembayaran uang sekolah.

### 2) Perancangan DFD Level 1

DFD Level 1 merupakan diagram yang digunakan untuk menggambarkan arus data secara detail tahapan-tahapan proses pada diagram nol. DFD Level 1 pada Aplikasi pengolahan data pembayaran uang sekolah pada SMK Swasta Teladan Pematangsiantar dapat dilihat pada gambar berikut ini:

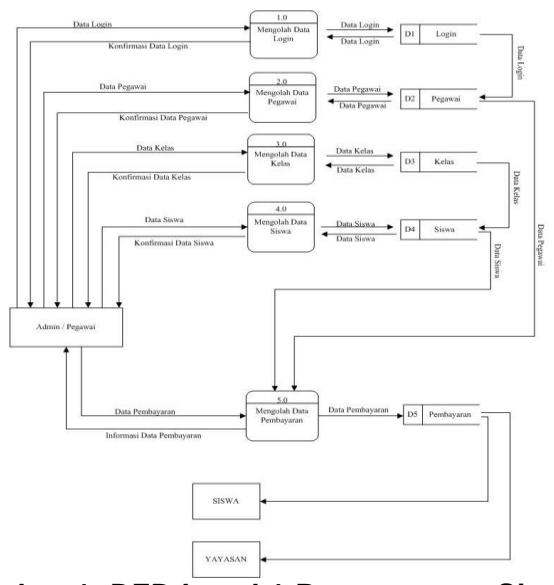

**Gambar 1. DFD Level 1 Perancangan Sistem.**

Dari gambar diatas menjelaskan proses aplikasi pengolahan data pembayaran uang sekolah pada SMK Swasta Teladan Pematangsiantar adalah sebagai berikut :

- a. Proses Pengolahan Data Login
	- Admin melakukan login, data diproses, lalu disamakan dengan data yang ada pada *storage* table login admin, kemudian data diproses kembali, setelah berhasil data akan dikonfirmasikan kepada admin jika admin berhasil login.
- b. Proses Pengolahan Data Pegawai Data yang telah diproses sebelumnya akan disimpan pada *storage* tabel pegawai, dan kemudian *storage* tabel pegawai akan mengonfirmasikan kepada admin jika admin telah berhasil menyimpan data pegawai.
- c. Proses Pengolahan Data Kelas

Data yang telah diproses sebelumnya akan disimpan pada *storage* tabel kelas, dan kemudian *storage* tabel kelas akan mengonfirmasikan kepada admin jika admin telah berhasil menyimpan data kelas.

d. Proses Pengolahan Data Siswa

Data yang telah diproses sebelumnya akan disimpan pada *storage* tabel siswa, dan kemudian *storage* tabel siswa akan mengonfirmasikan kepada admin jika admin telah berhasil menyimpan data siswa.

e. Proses Pengolahan Data Pembayaran

Proses ini akan dilakukan ketika data pembayaran yang sebelumya sudah di informasikan kemudian akan dicetak berbentuk laporan untuk ditunjukan kepada Yayasan dan bukti pembayaran kepada Siswa.

3) Entity Relational Diagram

Diagram ERD menggambarkan entitas yang mempunyai atribut serta hubungan dengan entitas lain. Bentuk dari *Entity Relationla Diagram* dari Aplikasi Pengolahan Data Pembayaran Uang Sekolah Pada SMK Swasta Teladan Pematangsiantar adalah seperti gambar 3. berikut:

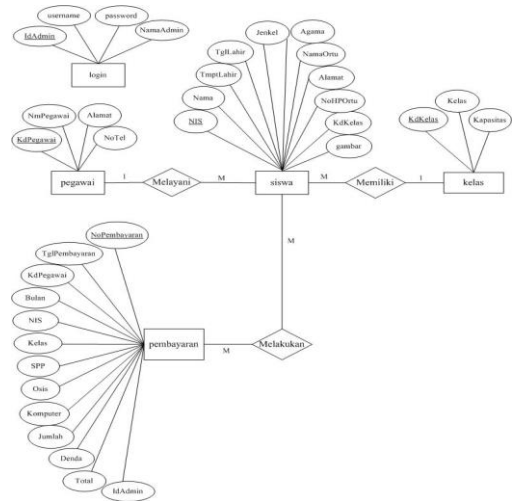

**Gambar 3. Entity Relational Diagram (ERD)**

## **4. Hasil**

Berisikan tampilan eksekusi program meliputi menu, *lay out (input sistem)* dan Laporan *(output sistem)* yang sudah berisikan data.

## **4.1. Tampilan** *form log in*

Pada *form login* terdapat *username* dan *password*. *Username* dan *password* harus diisi dengan data yang sesuai bisa dilihat pada gambar 4.

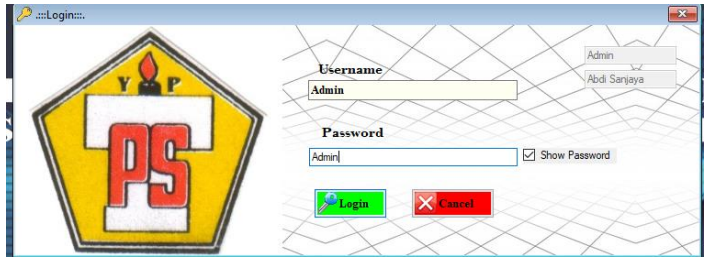

**Gambar 4.** *Form Log In*

Pada Tampilan *Form Login* ini *User* harus meng-*Input Username* dan *Password*. Pilih *Login* untuk masuk kedalam sistem. Jika *Username* dan *Password* sesuai dengan sistem maka *User* dapat masuk ke sistem, jika *Username* dan *password* tidak sesuai maka tidak dapat masuk kesistem dan akan muncul *message box* yang isinya "Selamat datang di Aplikasi Pengolahan Data Pembayaran Uang Sekolah SMK Swasta Teladan Pematangsiantar ". Jika tidak maka akan muncul *message box* yang isinya "Maaf Username atau Password Anda Salah".

### **4.2. Halaman Menu Utama**

Sebelum kita *menginput* data maka kita harus masuk ke *form* menu utama. *form* menu utama ini digunakan untuk menampilkan menu-menu dan *submenu.* Tampilan *form* menu utama dapat di lihat pada gambar 5. di bawah ini:

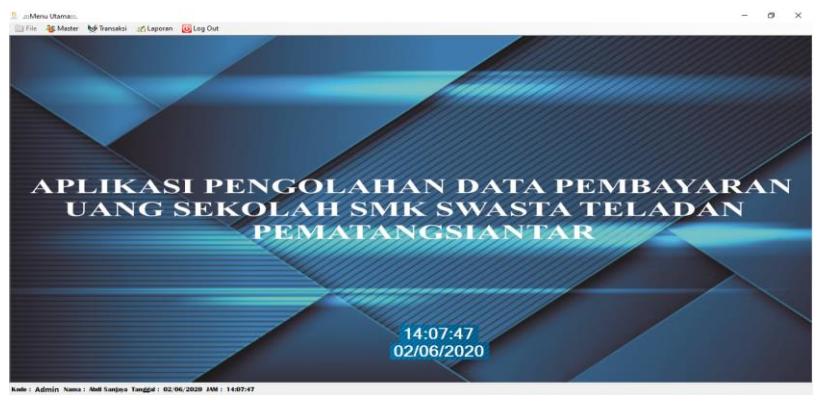

**Gambar 5. Tampilan Menu Utama**

Proses kinerja Halaman Menu Utama ini terutama pilih Menu File kemudian klik submenu login dan masukan username dan password, klik tombol OK, selanjutnya akan muncul tampilan halaman kinerja yang merupakan suatu proses *input/output* yang terdiri dari masing-masing menu yang ada pada Halaman Menu Utama.

Menu-menu yang terdapat pada file sebagai berikut:

- a. *Login*
- b. Keluar

Menu-menu yang terdapat pada Data Master sebagai berikut:

- a. Pegawai
- b. Siswa
- c. Kelas
- d. Ganti Password

Menu-menu yang terdapat pada Data Transaksi sebagai berikut: a. Pembayaran

Menu-menu yang terdapat pada Data Laporan sebagai berikut:

- a. Pencarian Siswa
- b. Pencarian Pembayaran
- c. *Login*
- d. Keluar

Menu-menu yang terdapat pada Data Master sebagai berikut: a. Siswa

#### b. Kelas

c. Ganti Password

### **4.3.** *Tampilan Pegawai*

*Form* pegawai dapat dijalankan dengan memilih menu pada *form* menu utama, pilih menu master, kemudian pilih pegawai yang ada pada *submenu* master, maka *form*  pegawai akan tampil. Tampilan *form* pegawai dapat dilihat pada gambar 6. di bawah ini:

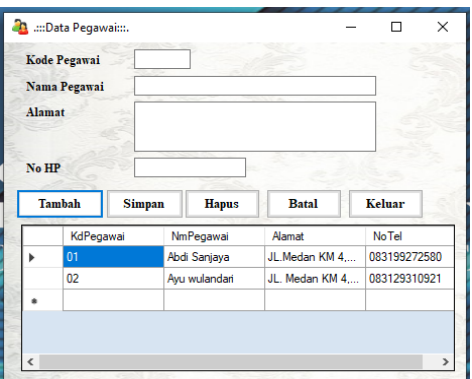

**Gambar 6. Tampilan Pegawai**

Kemudian isi data Pegawai dan pilih simpan untuk menyimpan data Pegawai. Jika ingin membatalkan data Pegawai klik salah satu data Pegawai yang telah tersimpan dan ingin di edit pada *Datagrid,* kemudian masukkan kembali data Pegawai yang benar dan klik simpan untuk menyimpan ulang data Pegawai. Kemudian pilih hapus untuk menghapus data Pegawai, klik hapus untuk membersihkan tampilan di *Datagrid* dan klik keluar jika ingin menutup *form*.

## **4.4. Tampilan Data Siswa**

*Form* data Siswa dapat dijalankan dengan memilih menu pada *form* menu utama, kemudian pilih data Siswa yang ada pada *submenu* master, maka *form* data Siswa akan tampil. Tampilan *form* Data Siswa dapat dilihat pada gambar 7. di bawah ini:

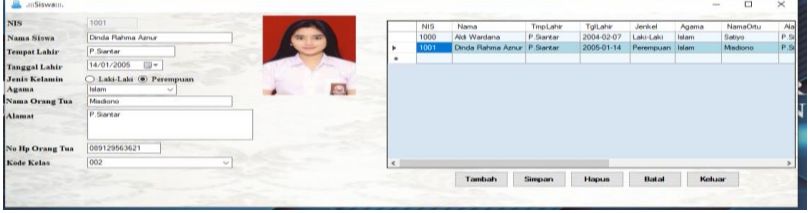

**Gambar 7. Tampilan Data BPKB**

Kemudian isi data Siswa dan pilih simpan untuk menyimpan data Siswa. Jika ingin membatalkan data Siswa klik salah satu data Siswa yang telah tersimpan dan ingin di edit pada *Datagrid,* kemudian masukkan kembali data Siswa yang benar dan klik simpan untuk menyimpan ulang data Siswa. Kemudian pilih hapus untuk menghapus data Siswa, klik hapus untuk membersihkan tampilan di *Datagrid* dan klik keluar jika ingin menutup *form*.

#### **4.5.** Tampilan Kelas

*Form* data Kelas dapat dijalankan dengan memilih menu pada *form* menu utama, kemudian pilih data Kelas yang ada pada *submenu* master, maka *form* data Kelas akan tampil. Tampilan *form* data Kelas dapat dilihat pada gambar 8. di bawah ini :

| :Kelas:::.        |               |              |              |        | ⊓ | $\times$ |
|-------------------|---------------|--------------|--------------|--------|---|----------|
| <b>Kode Kelas</b> |               |              |              |        |   |          |
| <b>Nama Kelas</b> |               |              |              |        |   |          |
| <b>Kapasitas</b>  |               |              |              |        |   |          |
| <b>Tambah</b>     | <b>Simpan</b> | <b>Hapus</b> | <b>Batal</b> | Keluar |   |          |
| KdKelas           |               | Kelas        | Kapasitas    |        |   | A        |
| 001               | X AP          |              | 40           |        |   |          |
| 002               | X AK          |              | 40           |        |   |          |
| 003               | X RPL         |              | 40           |        |   |          |
| 004               | X TKJ         |              | 40           |        |   |          |
| 005               | ХP            |              | 40           |        |   |          |
| 006               | XI AP         |              | 40           |        |   | ٧        |

**Gambar 8. Tampilan Kelas**

Kemudian isi data Kelas dan pilih simpan untuk menyimpan data Kelas. Jika ingin membatalkan data Kelas klik salah satu data Kelas yang telah tersimpan dan ingin di edit pada *Datagrid,* kemudian masukkan kembali data Kelas yang benar dan klik simpan untuk menyimpan ulang data Kelas. Kemudian pilih hapus untuk menghapus data Kelas, klik hapus untuk membersihkan tampilan di *Datagrid* dan klik keluar jika ingin menutup *form*.

### **4.6. Tampilan Ganti Password**

*Form* Ganti Password dapat dijalankan dengan memilih menu pada *from* menu utama, kemudian pilih Ganti Password yang ada pada *submenu* master, maka *from* ganti password akan tampil. Tampilan *from* ganti password dapat dilihat pada gambar 9. di bawah ini :

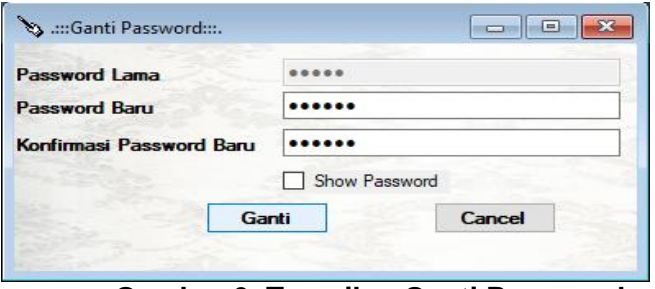

**Gambar 9. Tampilan Ganti Password**

Kemudian isi Password Lama dengan password yang digunakan untuk login, Password Baru dengan Password yang baru, dan konfirmasi Password Baru harus sama dengan Password yang baru. Setelah selesai diisi klik ganti untuk mengganti passwordnya dan klik cancel jika ingin membatalkannya.

#### **4.7. Tampilan Pembayaran**

*Form* data Pembayaran dapat dijalankan dengan memilih menu pada *form* menu utama, kemudian pilih data Pembayaran yang ada pada *submenu* transaksi, maka *form*  data pembayaran akan tampil. Tampilan *form* data Kelas dapat dilihat pada gambar 10. di bawah ini :

| P0001<br>P0002<br>P0003 | 2020-01-02<br>2020-02-12<br>2020-03-15                                                              | 01<br>01<br>01 | Februari<br>Februari<br>Maret | 1000<br>9947<br>9948 | X AK<br>XI AP<br>XI AP | 250000<br>250000<br>250000 |
|-------------------------|----------------------------------------------------------------------------------------------------|----------------|-------------------------------|----------------------|------------------------|----------------------------|
|                         |                                                                                                    |                |                               |                      |                        |                            |
|                         |                                                                                                    |                |                               |                      |                        |                            |
|                         |                                                                                                    |                |                               |                      |                        |                            |
|                         |                                                                                                    |                |                               |                      |                        |                            |
|                         |                                                                                                    |                |                               |                      |                        |                            |
|                         |                                                                                                    |                |                               |                      |                        |                            |
|                         |                                                                                                    |                |                               |                      |                        |                            |
|                         |                                                                                                    |                |                               |                      |                        |                            |
|                         |                                                                                                    |                |                               |                      |                        |                            |
|                         |                                                                                                    |                |                               |                      |                        |                            |
|                         |                                                                                                    |                |                               |                      |                        |                            |
|                         | Tambah                                                                                              | Simpan         | Hapus                         | Batal                |                        |                            |
|                         |                                                                                                    |                |                               |                      |                        |                            |
|                         | 1. Uang Sekolah(SPP) Rp. 250.000,- per Bulan<br>2. Uang Praktik Komputer Rp. 174.000,- Per Semester |                |                               |                      |                        | Keluar                     |

**Gambar 10. Tampilan Pembayaran**

Kemudian isi data Pembayaran dan pilih simpan untuk menyimpan data Pembayaran. Jika ingin membatalkan data Pembayaran klik salah satu data Pembayaran yang telah tersimpan dan ingin di edit pada *Datagrid,* kemudian masukkan kembali data Pembayaran yang benar dan klik simpan untuk menyimpan ulang data Kelas. Kemudian pilih hapus untuk menghapus data Pembayaran, kemudian pilih cetak untuk mencetak data Pembayaran klik cetak untuk mencetak laporan pembayaran dan klik keluar jika ingin menutup *form*.

## **4.8. Tampilan keluaran (***Output)*

### *1. Tampilan Output pada From Pembayaran*

Setelah *men-input* data Pembayaran, klik cetak pada *From Pembayaran* dan akan menghasilkan *output* seperti gambar 11. dibawah ini :

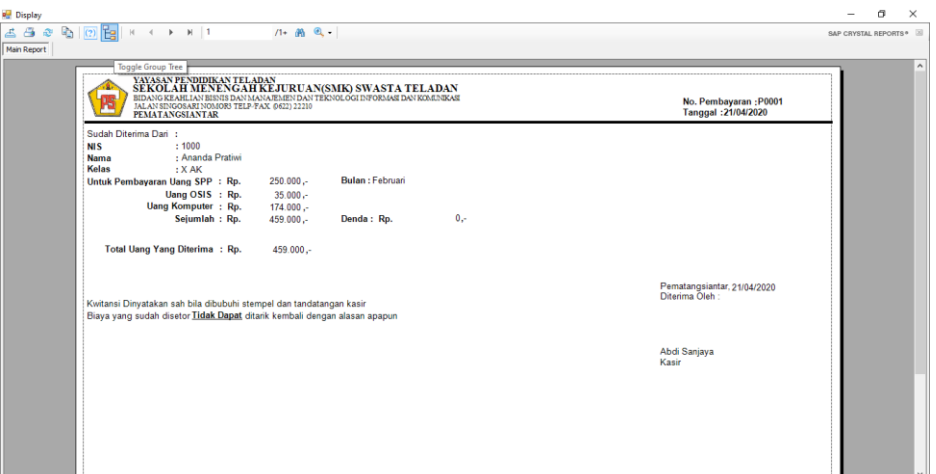

**Gambar 11. Tampilan** *Output* **Pembayaran**

*2. Tampilan From Pencarian Pembayaran*

*Form* Pencarian Pembayaran dapat dijalankan dengan memilih menu pada *form*  menu utama, kemudian pilih Pencarian Pembayaran yang ada pada *submenu* Laporan , maka *form* Pencarian Pembayaran akan tampil. Tampilan *form* Pencarian Pembayaran dapat dilihat pada gambar 12. dan *output* pada gambar 13. dibawah ini :

|        | PencarianPembayaran                |               |           |              |          |            |                  |            |            | $\blacksquare$ $\blacksquare$ $\blacksquare$ |
|--------|------------------------------------|---------------|-----------|--------------|----------|------------|------------------|------------|------------|----------------------------------------------|
|        | NoPembayaran<br>Cari Berdasarkan : | $\checkmark$  |           | Kriteria     |          |            |                  |            |            |                                              |
|        | NoPembayaran                       | TglPembayaran | KdPegawai | NmPegawai    | Bulan    | <b>NIS</b> | Nama             | Kelas      | <b>SPP</b> | Osis                                         |
| ٠      | P0001                              | 2020-02-05    | 01        | Abdi Sanjaya | Februari | 1000       | Ananda Pratiwi   | <b>XAK</b> | 250000     | 35000                                        |
|        | P0002                              | 2020-04-21    | $_{01}$   | Abdi Sanjaya | Februari | 9947       | Alsa Frida Pudan | XI AP      | 250000     | 35000                                        |
|        | P0003                              | 2020-03-15    | 01        | Abdi Sanjaya | Maret    | 9948       | Angelyn Purba    | XI AP      | 250000     | $\mathbf 0$                                  |
| 南      |                                    |               |           |              |          |            |                  |            |            |                                              |
|        |                                    |               |           |              |          |            |                  |            |            |                                              |
| $\leq$ |                                    |               |           |              |          |            |                  |            |            |                                              |
|        |                                    |               |           |              |          |            |                  | Cetak      | Excel      | Keluar                                       |

**Gambar 12. Tampilan** *From* **Pencarian Pembayaran**

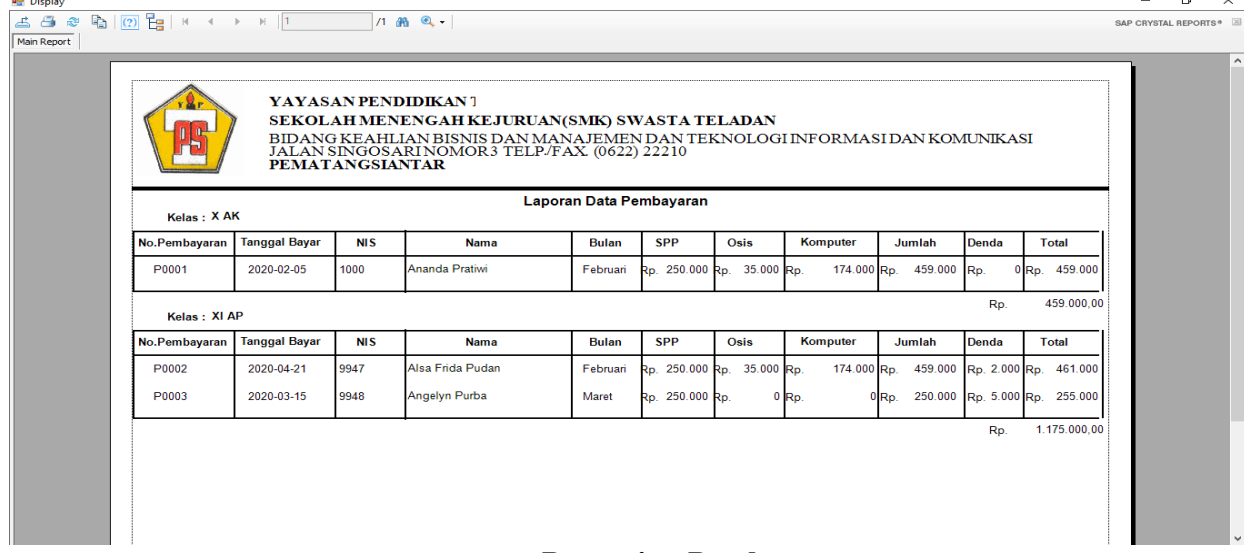

## **Gambar 13. Tampilan** *Output* **Pencarian Pembayaran**

## *3. Tampilan From Pencarian Siswa*

*Form* Pencarian Siswa dapat dijalankan dengan memilih menu pada *form*  menu utama, kemudian pilih Pencarian Siswa yang ada pada *submenu* Laporan , maka *form* Pencarian Siswa akan tampil. Tampilan *form* Pencarian Siswa dapat dilihat pada gambar 14. dan *output* pada gambar 15. dibawah ini :

|                 | <sup>a</sup> PencarianSiswa |                  |                 |            |           |                   |                 |                               |                 | $\begin{array}{c c c c c} \hline \multicolumn{3}{c }{\mathbf{0}} & \multicolumn{3}{c }{\mathbf{X}} \hline \end{array}$ |
|-----------------|-----------------------------|------------------|-----------------|------------|-----------|-------------------|-----------------|-------------------------------|-----------------|----------------------------------------------------------------------------------------------------|
|                 | Cari Berdasarkan: NIS       | $\checkmark$     |                 | Kriteria   |           |                   |                 |                               |                 |                                                                                                    |
|                 | <b>NIS</b>                  | Nama             | TmoLahir        | TolLahir   | JenKel    | Agama             | <b>NamaOrtu</b> | Alamat                        | <b>NoHPOrtu</b> | Kelas                                                                                                    |
|                 | 1000                        | Ananda Pratiwi   | Pematangsiantar | 2003-06-03 | Perempuan | Islam             | Hendrik Susanto | Jl.Ahmad Yani Pe 081928384685 |                 | <b>XAK</b>                                                                                                    |
|                 | 1100                        | Darman Joko Sim  | Pematangsiantar | 2003-12-01 | Laki-Laki | Kristen Protestan | Togar Simbolon  | J.Sisingamangar               | 081238468932    | <b>XRPL</b>                                                                                                    |
|                 | 9947                        | Alsa Frida Pudan | Pematangsiantar | 2003-04-13 | Perempuan | Islam             | Siswanto        | J.Melanton Siregar            | 085723131321    | XI AP                                                                                                    |
|                 | 9948                        | Angelyn Purba    | Pematangsiantar | 2002-11-29 | Perempuan | Kristen Protestan | Afredo Purba    | JI. Tanah Jawa P              | 081392912334    | XI AP                                                                                                    |
| ٠               |                             |                  |                 |            |           |                   |                 |                               |                 |                                                                                                    |
|                 |                             |                  |                 |            |           |                   |                 |                               |                 |                                                                                                    |
|                 |                             |                  |                 |            |           |                   |                 |                               |                 |                                                                                                    |
|                 |                             |                  |                 |            |           |                   |                 |                               |                 |                                                                                                    |
|                 |                             |                  |                 |            |           |                   |                 |                               |                 |                                                                                                    |
|                 |                             |                  |                 |            |           |                   |                 |                               |                 |                                                                                                    |
| $\vert \langle$ |                             |                  |                 |            |           |                   |                 |                               |                 | $\rightarrow$                                                                                                    |
|                 |                             |                  |                 |            |           |                   |                 | Cetak                         | Excel           | Keluar                                                                                                    |
|                 |                             |                  |                 |            |           |                   |                 |                               |                 |                                                                                                    |

**Gambar 12. Tampilan** *From* **Pencarian Siswa**

 $\frac{1}{2}$  and  $\frac{1}{2}$ 

| <b>YAYASAN PENDIDIKAN</b><br>SEKOLAH MENENGAH KEJURUAN(SMK) SWASTA TELADAN<br>BIDANG KEAHLIAN BISNIS DAN MANAJEMEN DAN TEKNOLOGI INFORMASI DAN KOMUNIKASI<br>JALAN SINGOSARI NOMOR3 TELP/FAX (0622) 22210<br><b>PEMATANGSIANTAR</b> |                      |                     |                      |                      |                      |                        |                                  |                        |  |  |  |  |
|----------------------------------------------------------------------------------------------------|----------------------|---------------------|----------------------|----------------------|----------------------|------------------------|----------------------------------|------------------------|--|--|--|--|
| <b>Laporan Data Siswa</b><br>Kelas: XAK                                                                                                    |                      |                     |                      |                      |                      |                        |                                  |                        |  |  |  |  |
| <b>NLS</b>                                                                                                    | Nama                 | <b>Tempat Lahir</b> | Tanggal Lahir        | <b>Jenis Kelamin</b> | Agama                | <b>Nama Orang Tua</b>  | Alamat                           | No.HP Orang tua        |  |  |  |  |
| 1000                                                                                                    | Ananda Pratiwi       | Pematangsiantar     | 2003-06-03           | Perempuan            | Islam                | <b>Handrik Susanto</b> | JI Ahmad Yani<br>Pematangsiantar | 081928384685           |  |  |  |  |
| Kolos : X RPL                                                                                                    |                      |                     |                      |                      |                      |                        |                                  |                        |  |  |  |  |
| <b>NIS</b>                                                                                                    | Nama                 | <b>Tempat Lahir</b> | <b>Tanggal Lahir</b> | <b>Jenis Kelamin</b> | Agama                | <b>Nama Orang Tua</b>  | <b>Alamat</b>                    | <b>No.HP Orang tua</b> |  |  |  |  |
| 1100                                                                                                    | Darman Joko Simbolon | Pematangsiantar     | 2003-12-01           | Laki-Laki            | Kristen<br>Protestan | Togar Simbolon         | JI.Sisingamangaraja              | 081238468932           |  |  |  |  |
| Kelas: XI AP                                                                                                    |                      |                     |                      |                      |                      |                        |                                  |                        |  |  |  |  |
| NI S                                                                                                    | Nama                 | <b>Tempat Lahir</b> | Tanggal Lahir        | <b>Jenis Kelamin</b> | Agama                | Nama Orang Tua Alamat  |                                  | No.HP Orang tua        |  |  |  |  |
| 9947                                                                                                    | Alsa Frida Pudan     | Pematangsiantar     | 2003-04-13           | Perempuan            | Islam                | <b>Rieusnto</b>        | <b>JI. Melanton Siregar</b>      | 085723131321           |  |  |  |  |
| 9948                                                                                                    | Angelyn Purba        | Pematangsiantar     | 2002-11-29           | Perempuan            | Kristen<br>Protestan | <b>Nifrado Purba</b>   | Il Tanah Jawa<br>Pematangsiantar | 081392912334           |  |  |  |  |

**Gambar 13. Tampilan** *Output* **Pencarian Siswa**

## **5. Kesimpulan**

Berikut ini adalah beberapa kesimpulan dari Paper Saya yaitu sebagai berikut:

- 1. Dengan digunakan Aplikasi Pengolahan Data Pembayaran Uang Sekolah Pada SMK Swasta Teladan Pematangsiantar ini dapat membantu kinerja dari pegawai tata usaha khususnya bagian pembayaran uang sekolah dalam menyelesaikan pengolahan data pembayaran uang sekolah yang dilakukan.
- 2. Sekolah SMK Swasta Teladan Pematangsiantar telah mempunyai sistem pengolahan data pembayaran uang sekolah yang berbasis komputer sehingga pengolahan data tersebut lebih efektif dan efisien serta meminimalkan tempat penyimpanan data karena data tersimpan dalam *harddisk*.

## **Daftar Pustaka**

- [1] Nurcahyono, F. 2012. Pembangunan Aplikasi Penjualan Dan Stok Barang pada Toko Nuansa Elektronik Pacitan.*Journal Speed*
- [2] Kartasapoetra, G. & Reokasih, Ny.E. 2007. Pengertian Administrasi Pembayaran Siswa. Administrasi dan Pelaksanaannya.
- [3] Budi Prasetyo, Timothy John Pattiasina, Anggya Nanda Soetarmono. 2015. Perancangan dan Pembuatan Sistem Informasi Gudang. Studi Kasus : PT PLN (Persero) Area Surabaya Barat.
- [4] Al-Bahra Bin Ladjamudin. 2013. *Analisis dan Desain Sistem Informasi*. Graha Ilmu: Yogyakarta.
- [5] Opik Taufik K, Mohamad Irfan, Ai Nurpianti .2013. Pembuatan Aplikasi Anbiyapedia Ensiklopedi Muslim Anak Berbasis Web . Jurusan Teknik Informatika Fakultas Sains dan Teknologi UIN Sunan Gunung Djati Bandung.
- [6] Puspitasari, D., Rahmad, C., & Astiningrum, M. 2016. *Normalisasi Tabel Pada Basis data Relasional*, *8*, 340–345.
- [7] Nandika, G. R., Wahyudin, & Retnandi, E. 2014. *PENGEMBANGAN APLIKASI PENGOLAHAN NILAI SISWA BERBASIS WEB DI SEKOLAH DASAR NEGERI SUKAGALIH V Galuh*, 1–8.
- [8] Edy Winarno ST, M.Eng, Ali Zaki, SmitDev Community. 2010. *Web Programming dengan Visual Basic 2010.* Andi : Yogyakarta